## **DOCUMENTATION / SUPPORT DE FORMATION**

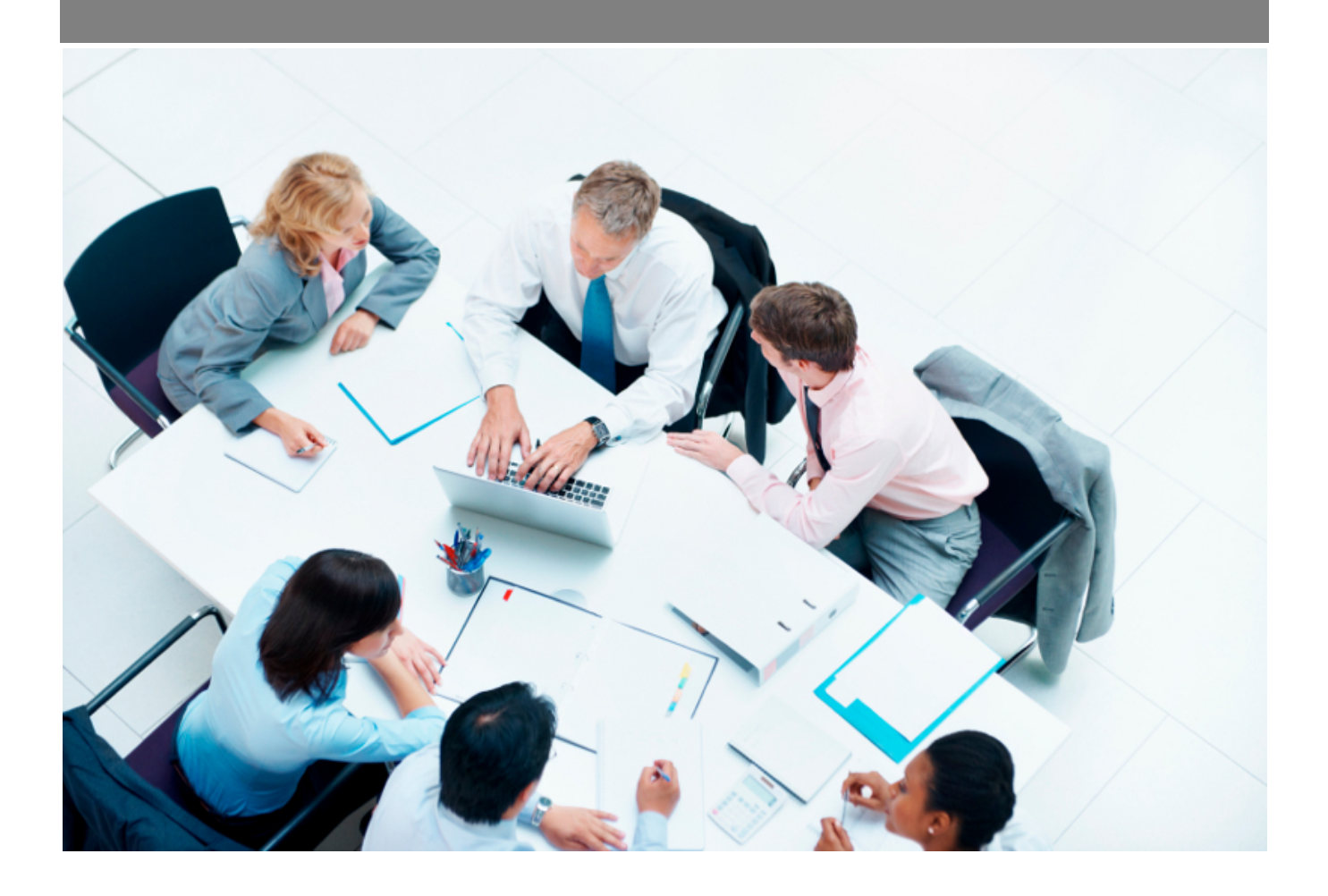

Copyright © Veryswing SAS, Tous droits réservés. VSActivity et VSPortage sont des marques déposées de Veryswing SAS.

## **Table des matières**

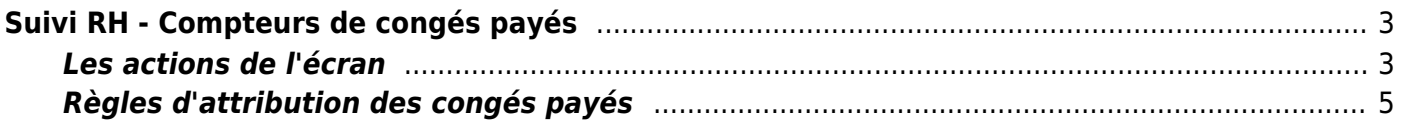

# <span id="page-2-0"></span>**Suivi RH - Compteurs de congés payés**

#### Les droits à activer :

**Ressources Humaines**

- Suivi RH : Accès aux compteurs de congés payés
	- Chargement/modification des compteurs de congés payés

Cette page vous permet de visualiser et gérer les compteurs de congés payés des salariés.

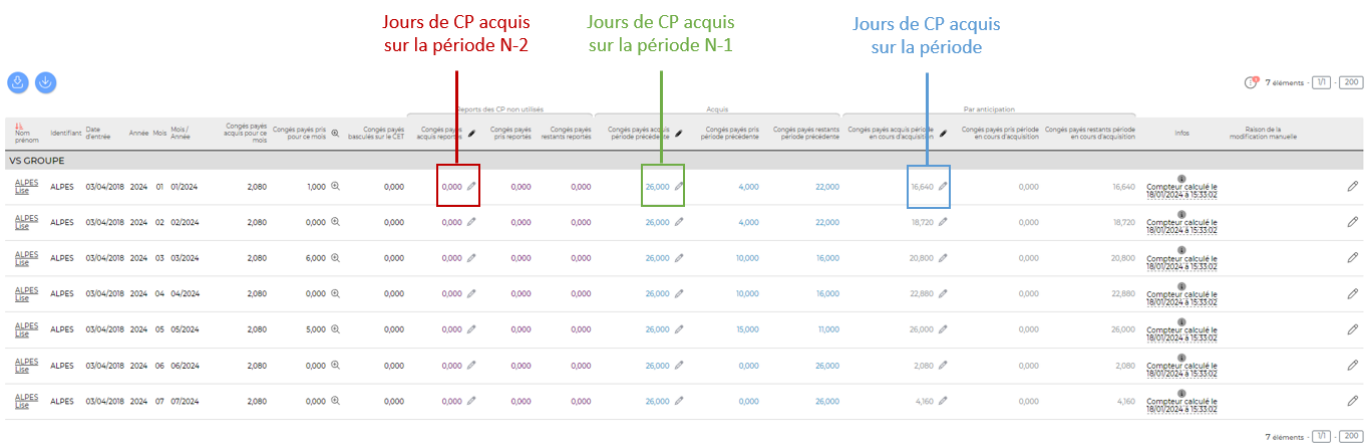

## <span id="page-2-1"></span>**Les actions de l'écran**

### **Actions globales**

Charger des compteurs de congés payés : Permet de charger les compteurs de congés payés dans l'application afin de réinitialiser les compteurs des salariés avec une valeur issue de la paie.

Charger des compteurs de congés payés avec reports : Permet de charger les compteurs de congés payés avec des reports de jours dans l'application afin de réinitialiser les compteurs des salariés avec une valeur issue de la paie.

Dans les deux cas, le formulaire qui s'affiche permet de récupérer un fichier CSV (Excel) sous un certain format pour charger les compteurs de congés payés et venir supplanter le calcul automatique de l'application sur le mois concerné.

#### Téléchargez le template de fichier Excel

Le fichier attendu doit contenir les colonnes suivantes : (La première ligne comportera le nom des colonnes)

- · Identifiant du salarié (login dans l'application)
- · Année sur 4 chiffres
- Mois
- · Congés acquis sur la période de référence en cours
- · Congés pris sur la période de référence en cours
- · Congés restants sur la période de référence en cours (valeur non prise en compte et calculée automatiquement par l'application)
- · Congés acquis sur la période de référence à venir
- · Congés pris sur la période de référence à venir
- · Congés restants sur la période de référence à venir (valeur non prise en compte et calculée automatiquement par l'application)

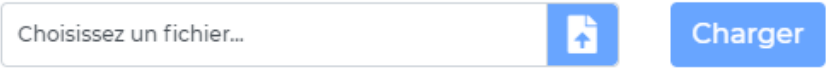

#### **Actions de ligne**

 $\mathscr O$  Mettre à jour les compteurs pour le salarié

Permet de mettre à jour les compteurs pour un salarié.

Le formulaire qui s'affiche permet de saisir les compteurs pour le salarié choisi au dernier jour du mois choisi.

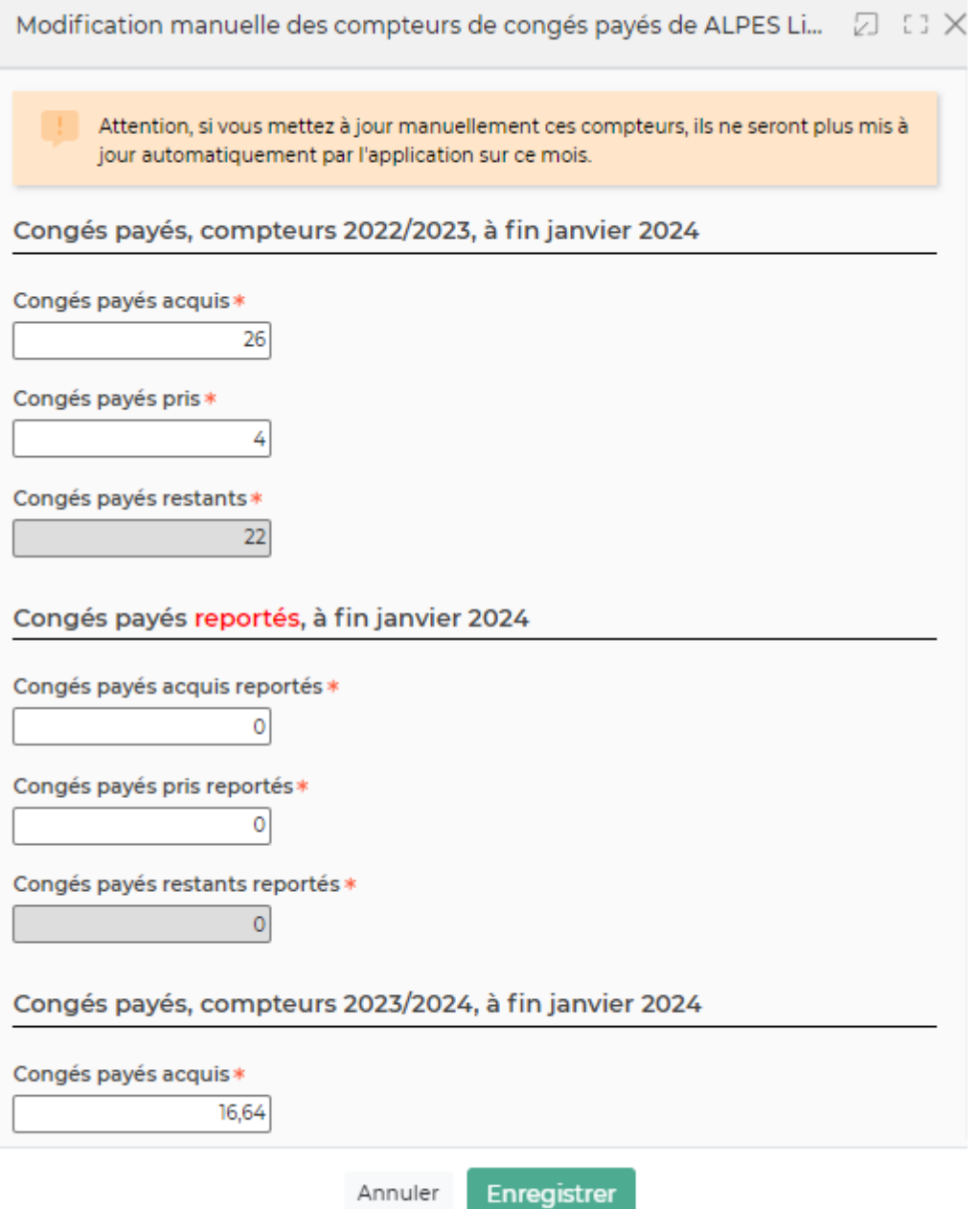

## <span id="page-4-0"></span>**Règles d'attribution des congés payés**

Les règles d'attribution des congés sont paramétrables dans via le menu [Paramètres - Paramètres](https://docs.veryswing.com/vsa:parametres_-_application) [d'application](https://docs.veryswing.com/vsa:parametres_-_application)

Dans l'onglet **Ressources humaines**, plusieurs paramètres permettent de personnaliser la gestion des absences :

#### Administration<br>Paramètres - Paramètres d'application <sup>☆</sup>

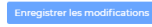

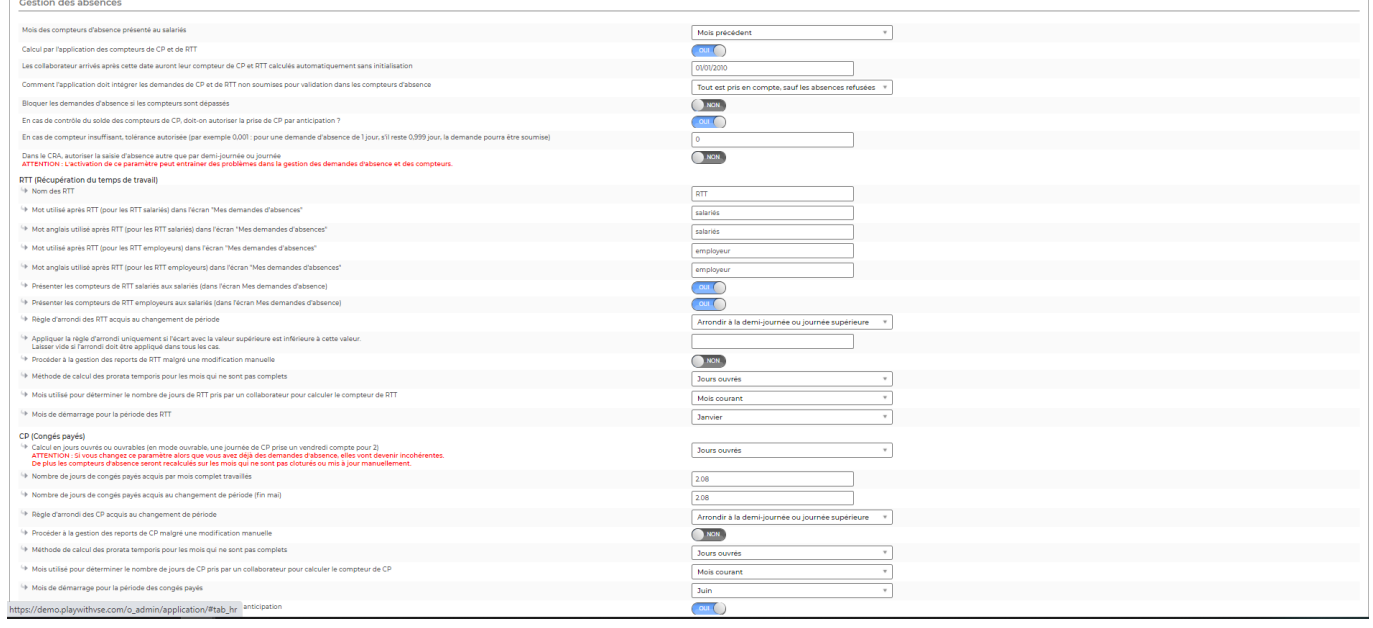

- Calcul par l'application des compteurs de CP et RTT (Oui/Non)
- Calcul en jours ouvrés ou ouvrables
- Nombre de jours de congés payés acquis par mois complet travaillé
- Nombre de jours de congés payés acquis au changement de période
- Règle d'arrondi des CP acquis au changement de période (laisser la valeur décimale, arrondir à la demi-journée ou journée supérieure, arrondir à la journée supérieure)
- Procéder à la gestion des reports de CP malgré une modification manuelle (Oui, Non)
- Mois utilisé pour déterminer le nombre de jours de CP pris par un collaborateur pour calculer le compteur de CP
- Méthode de calcul des prorata temporis pour les mois qui ne sont pas complets (jour calendaires, jours ouvrés).